To vote for UPMC Anesthesiology as the top residency program in April on Doximity, you must **(1) activate your account, (2) enter your residency dates, and (3) ensure that your board certification is listed.** 

## **1. Activate your account**

Go to<https://www.doximity.com/> and click "sign in"

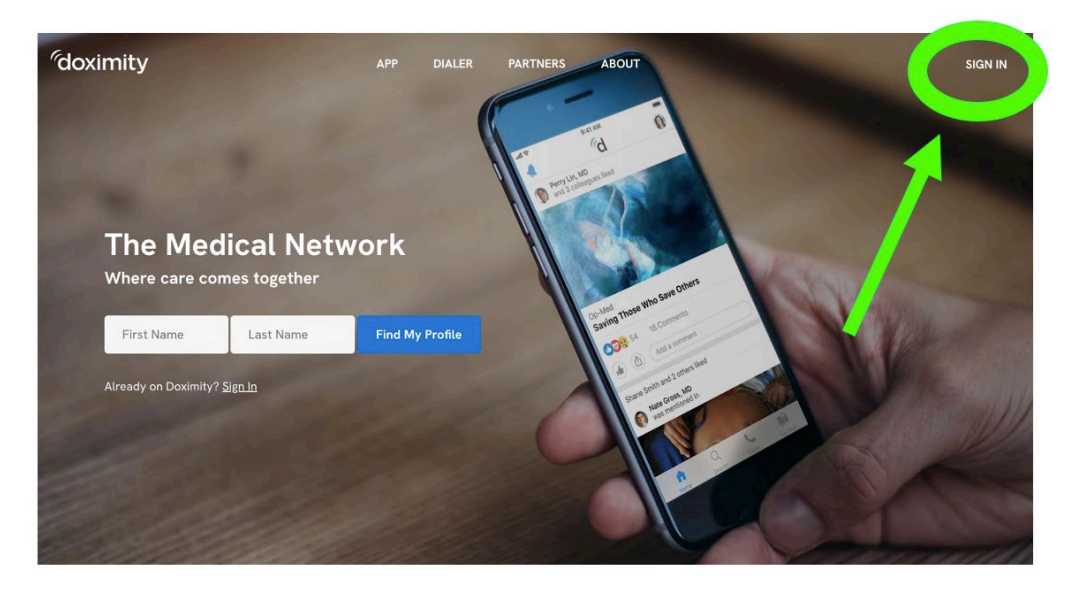

If you already have a Doximity account, sign in. If this is the first time you are visiting Doximity, click "find your profile" to start your account activation.

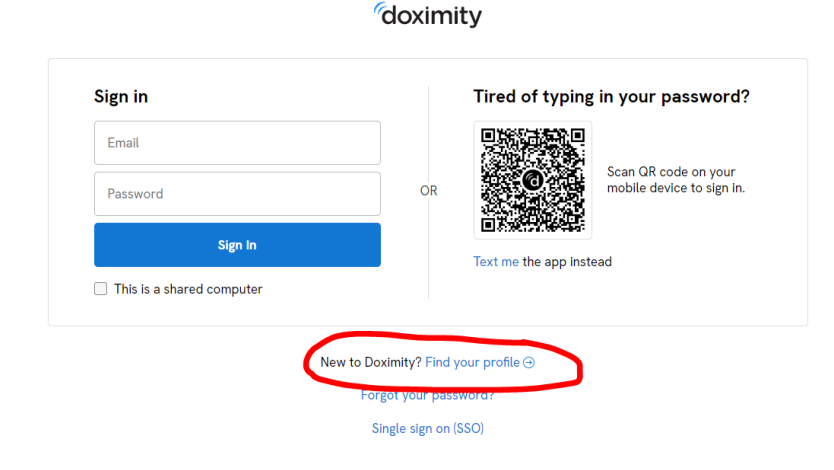

## **2. Enter your residency dates**

On your profile page, click "edit profile"

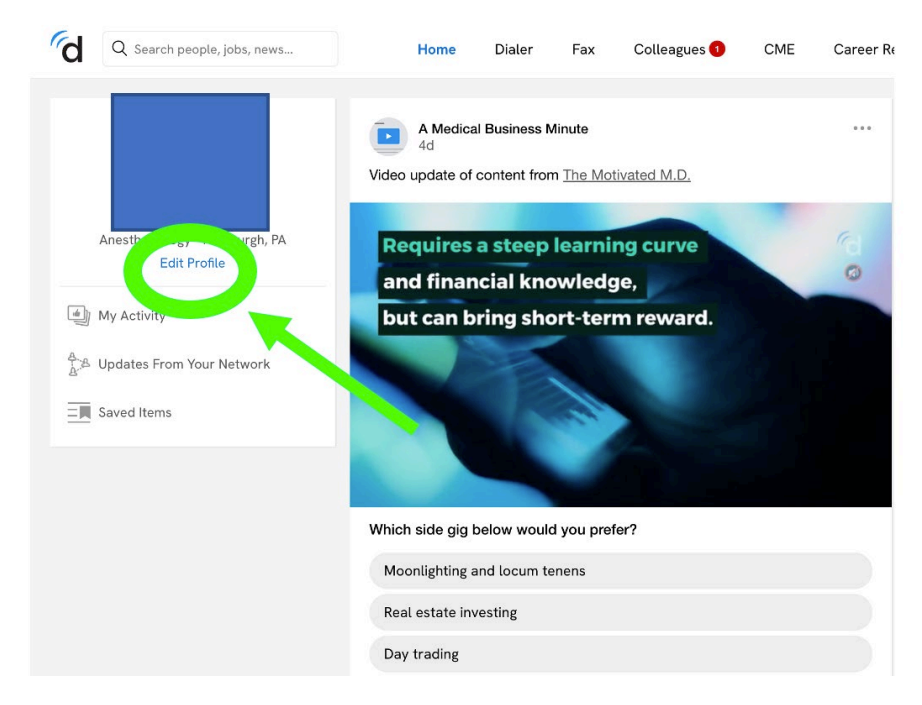

Enter your training dates

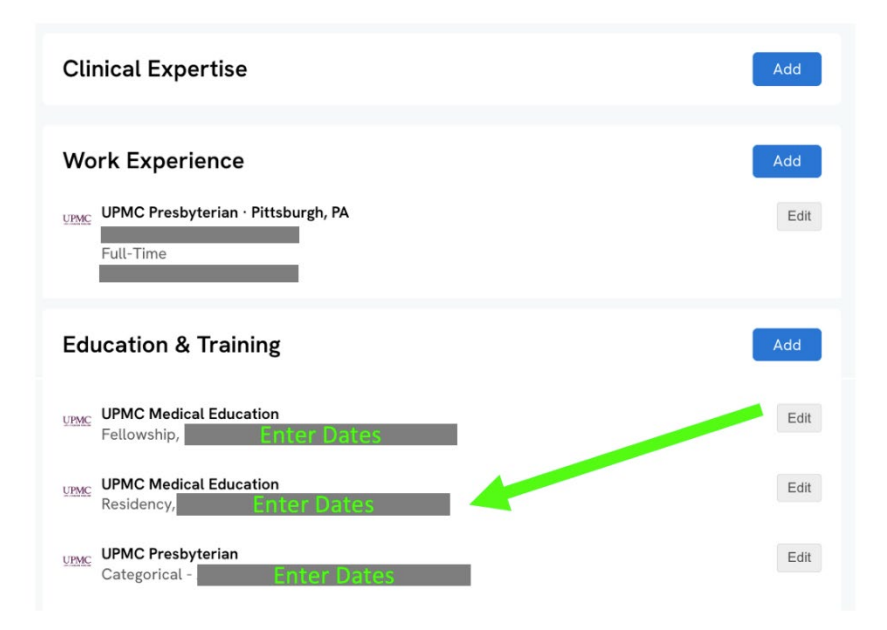

**3. Ensure that your board certification is listed** 

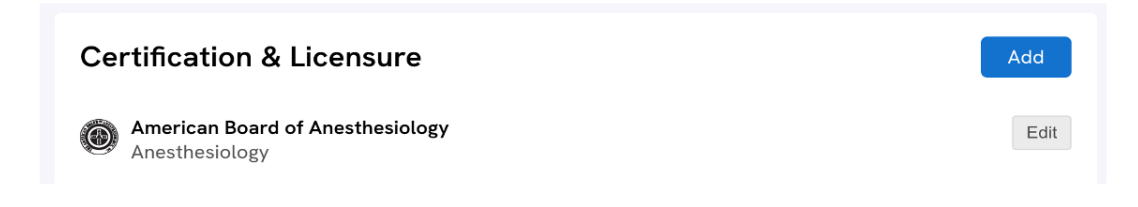